### INSTRUCTION BOOKLET

DB LEA

#### NEED HELP WITH INSTALLATION. MAINTENANCE, OR SERVICE?

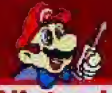

(Nintendo) AUTHORIZED REPAIR CENTERS<br>1-800-255-3700 **EmuMovie** 

### E FEATURING **KEN GRIFFEY JR**

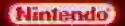

Mittendo of America Inc. P.O. Box 957, Redmond, WA 98373-0957 U.S.A.

PRINTED IN JARAN

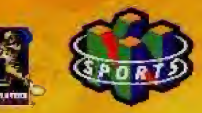

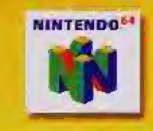

WARNING: PLEASE CAREFILLLY READUTHE CONSUMER INFORMATION AND PREDAUTIONS BOOKLET INCLUDED WITH THIS PRODUCT BEFORE JEINE YOUR WINTENDO HAR WARE SYSTEM GAME PAK OR ACCESSORY THIS BOOKLET CONTA NS. MRCH ANT SAFETY INFORMATION.

This official and is your assumere that November has reviseed this product and that it has met our standards for excellence in warkmanisate, reliability and extertainment value. Always look for this seal **Office** about bioding games and decessories to outsite consilete computibility with your Syntemic product.

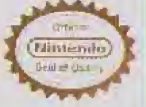

A) N(  $\rightarrow$  ye)  $\downarrow$ -coutuble k) anosed by the for use only with technical products. Next no film Official formator Sast of Omany

Thank you tor selecting the Major League Baseball' Featuring Ken Griffey at Clame. Pak for the Mintendo<sup>84</sup> system.

Please read this Instruction booklet thoroughly to ensure maximum enjoyment of your new game. Keep this instruction booklet and warranty information in a safe d'ace for fotura referenca.

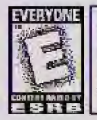

This product has been rated by the Entertainment Software Ratino Board. For information about the ESRB rating; or to comment about the appropriateness of the rating, please contact the ESBB at 1-800-771-3772.

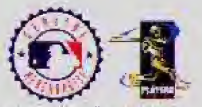

www.ma.griegguebasetra marr www.bigleacuers.com

" I wild no "to logicize bedematic of langerdo of America Inc. . 1993 Ninetalp et America res Majör Leógue Basepull traduma ferom popproble unit cinid will primit the UN Macu Tringuit Baseball Protection for C-MUE-4: Official Duer Lee - Major Lempte Streethal Planets Association. The Streeth Demon In 19 identities of Nike the and is used by particularly.

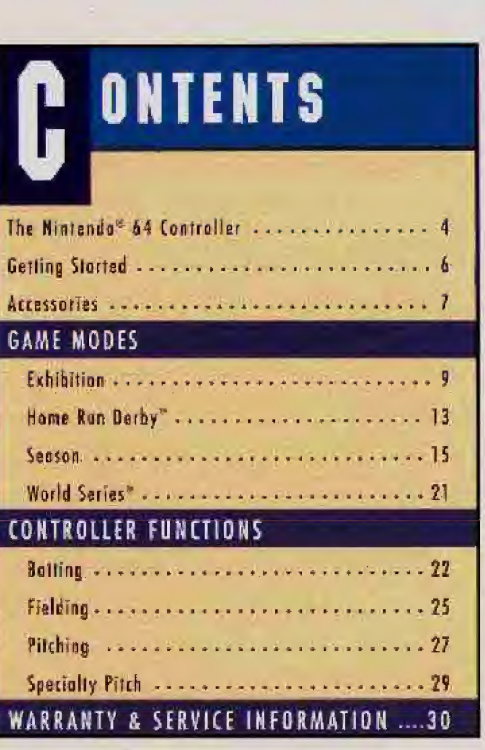

# **HE NINTENDO® 64**

### **Control Stick Function**

The Nintendo 64 Control Stick uses an analog system to read the angles. and directions of its movement. This allows sabtle control that is not possible using the conventional + Control Pad.

When turning the Control Deck power ON, do not move the Control Stick from its neutral position on the controller.

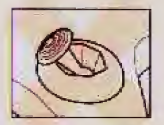

If the Cantrol Stick is held at an onaled pasition (as shown in the picture on the left). when the power is turned ON. this position. will be set as neutral. This will couse aames. esing the Cantrol Stick to operate incorrectly.

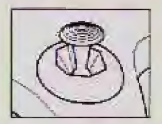

To reset the neutral position ance the game has storted, let go of the Control Stick so it can return to its center position (as shown in the picture on the left] then press START while holding the L and R Buttons.

The Control Stick is a precision instrument - moke sure not to sailf liquids or place any foreign objects into it. If you need assistance, contact Nintendo Consumer Assistance at 1-800-255-3700 or your negrest Nintenda Authorized Rappir Center".

### **Holding the Nintendo 64 Controller**

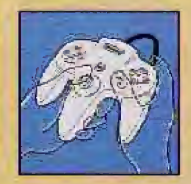

While playing the Major League Baseball® Featuring Kea Griffey Ir. game, we recommend you use the hand positions shown at left. By holding the controller like this, you can operate the Control Stick freely with your left thumb. Using your right thumb, you can easily access the A. B or C Buttons. Place your left index linger on the Z Button on the back of the controller.

### **Connecting the Nintendo 64 Controller**

Iwo players can play this game. Connect each player's controller to the appropriate controller sacket on the front of the Control Beck. Beginning an the left, the sockets are for Player 1, Player 2, Player 3 and Player 4. You connot start the game if the first controller socket is empty.

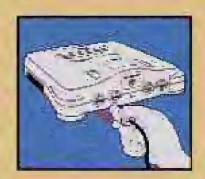

If you change the connection during the game, you will need to turn the power OFF to make the connection active.

You must use two controllers in order to play the 2-Player game modes:

# **ETTING STARTED**

Correctly insert the Major Leggue Baseball® Featuring Ken Griffey Jr. Game Pak into your Nintendo 64 system and move the POWER switch to the ON position. When the Title screen appears. press START to view the Menu Ball.

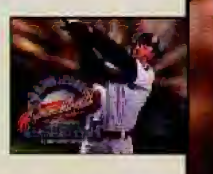

On the Meny Ball, you'll have the ontion all playing and of four games: Exhibition, Hame Run Derby". World Series" and Season. Move the Control Stick UP and DOWN to cycle. through the acmes. Press the A Button to select the desired game (press the B Button to cancel).

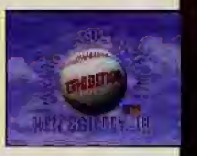

Season and World Series® statistics are automatically saved to memory.

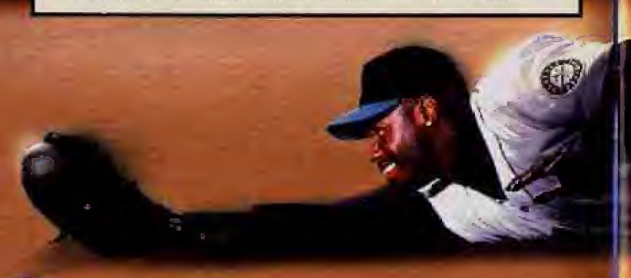

# **CCESSORIES**

### **N64 CONTROLLER PAK"**

You will be oble to says one season and one World Series<sup>®</sup> to the N64 Controller Pak accessory. Once a season or World Series® has been saved to memory, turnthe Control Deck OFF and insert the N64 Controller Pak accessory.

After correctly installing an N64 Controller Pak, press and hold START, then slide the POWER switch to the ON position. This will display the N64 Controller Pak Data Menu, Here, you will have the aption to either save a season or World Series" to the N64 Controller Pok accessory (provided you have enough free

memory) or load a saved season or World Series®.

If you do not have enough free memory, delete any ald, unwanted data.

Caution: Once deleted, saved data cannot be restored.

### **RUMBLE PAK\***

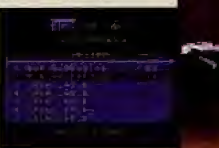

The Major League Baseball® Featuring Kea Grifley Jr. game is compatible with the Rumble Pak accessory. Before using it, make sure to read the Rumble Pok accessory instruction booklet carefully.

On the N64 Controller Pak Data Menu screen, it is possible to insert the Rumble Pak accessory with the gower ON. If you are swapping between the N64 Controller Pak and Rumble Pak accessories, do so DNLY when indicated. Swapping accessories at any other time with the pawer OK may cause your Game Pak to lose saved data.

# **AME MODES**

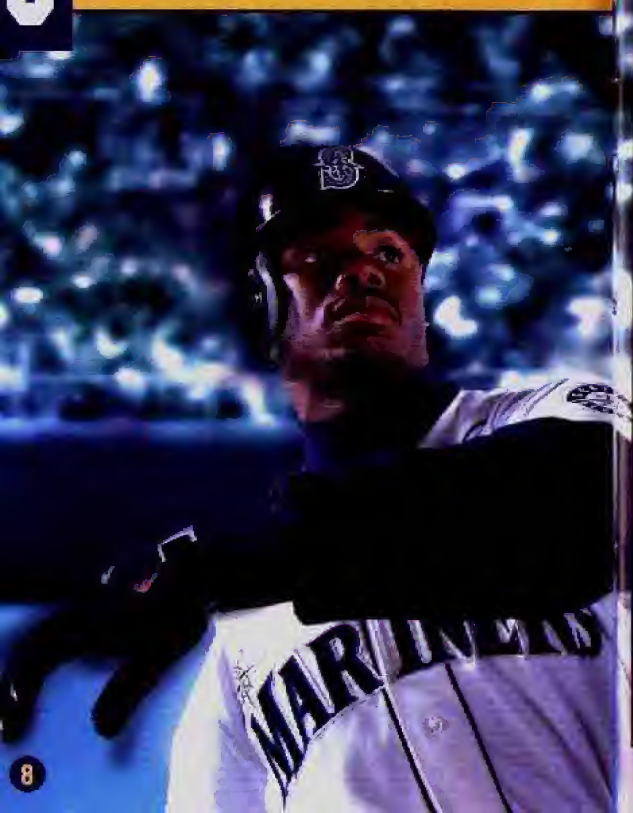

### EXHIBITION

### **SETTING UP**

Move the Control Stick LEFT and RIGHT to select the desired division, then press the A Button to confirm (press the 3 Button to cancel). Now use the

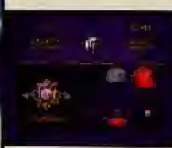

Control Stick to select the desired team, and press the A Button, Repeat this process for the computer. Player 1 always defaults to the away. team. To change this, press the Z Button. To have a second player join in, press any button an Controller 2 and repeat the process.

Select the desired stadium by maving the Control Stick UP and DOWN. Move the Control Stick LEFT or RIGHT to select a day or night game.

When you've found the stadium you word, press the A Button to confirm. (press the 8 Button to concel).

**IN ARLINGTON** 

THE BALLPARK

When selecting a stadium, you can get a quick tour of the field. Before you confirm, press the Z Button and you'll find yourself standing on the pitcher's.

mound. Press and hold the A. Z or C Buttons to move around the field. Turn by moving the Control Stick. When you are finished, press the B. **Button** 

### EXHIBITION

### LINEUP/BULLPEN

On the Meny Bull, use the Control Stick to select LINEUP or BULLPEN, then press the A Button. Highlight the desired player on the Lineup/Bullpen screen, then press the A Button. With the Control Stick, highlight the desired substitute, then press The A Button.

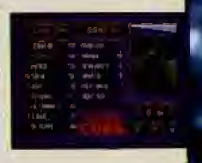

You may also change a player's defensive position. To do so, highlight the player's position you wish to change, press the A Button, then highlight the desired position. Press the A Button to switch. Players playing out of position will be highlighted in arange. Be forewarded that assigning a player out of position will increase the chances of an error!

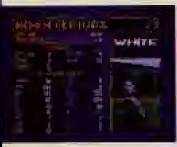

When checking your lineup or your relation. you can view player statistics by pressing the Z Button. To save your lineup or rotation, press the R Button, You can save one lineup for playing goginst right-handed pitchers and ane lineup for pleving equinst lefties (Season and World Series Modes only !

### **IN-GAME SUBSTITUTIONS**

To make a substitution, press START, then press the A Button. Once you have replaced a fielder or pitcher, press the A Button to confirm and return to the game.

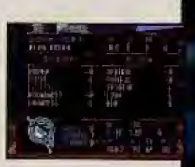

NOTE: Changing the lineup/hullpen or making in-game substitutions works the same way in Season and World Series® mode.

## **HOME RUN DERBY™**

### **HOME RUN DERBY"**

Each player (up to four can participate) tries to hit the most home runs. before making ten outs. Any ball not hit over the outfield fence is considered on out.

- . On the Menu Ball, use the Control Stick to select Home Run Derby". then press the A Button.
- . Select the number of botters, up to four, then press the A Button. If more than one player is participating, select the number of humancontrolled batters
- · Select Traditional or Alternate Mode, then press the A Button. This only matters if more than one player is participating. In Traditional Mode, Player 1 is at bat until ten outs are made. In Alternate Mode, alovers take turns until each batter has ten outs.
- . Select the desired team, player and stadium and begin play.
- . The player who hits the most home runs is the winner (move the Control Stick LEFT and RIGHT to check the results).
- · All players will use Controller 1.

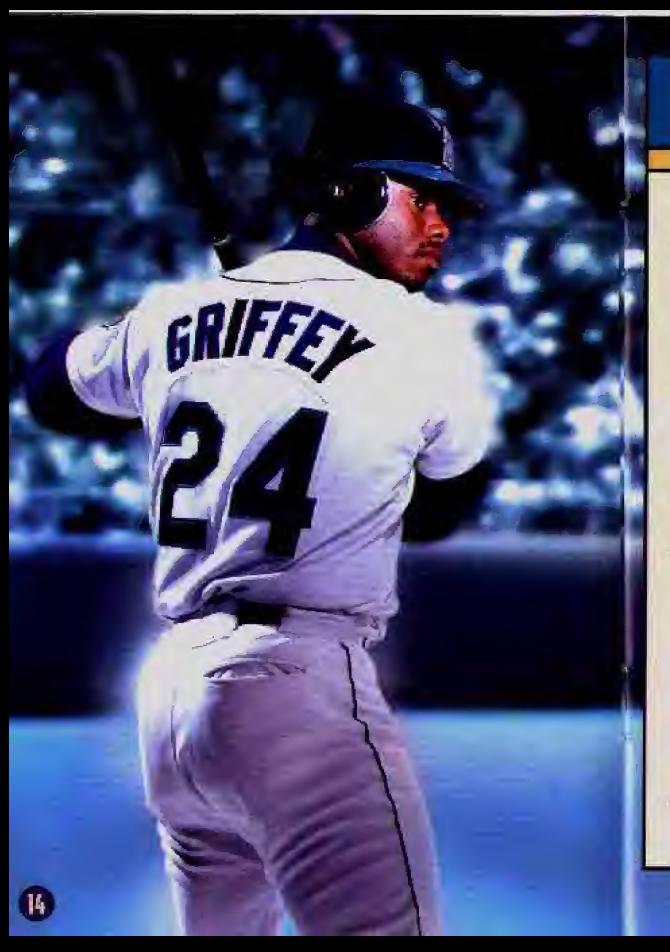

## **SEASON**

### **STARTING A NEW SEASON**

- . Use the Control Stick to select the number of players (up to four human players) and number of teams (12 to 30). Press the A Button to confirm (press the B. Button to concel).
- . For seasons using less than 28 teams, the game will default to the last year historically when Major League Baseball® had that number of teams. Players that select a 12-team league may not be oble to play with their desired team.
- · Select LEAGUE OPTIONS with the Control Stick to customize your season, then press the A Button (for more information on LEAGUE OPTIONS, see page 16). Press UP and DOWN on the Control Stick to cycle. through the options. Press LEFT and RIGHT on the Control Stick to change aptions. When you are satisfied, press the A Button, then select TEAM SELECTION to begin.
- . Use the Control Stick to change teams, then press the A Button to confirm.

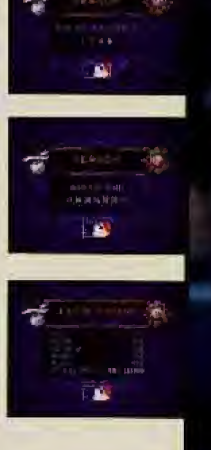

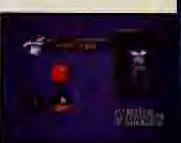

### **SEASON**

### **SPORTS WIRE**

To check options between games, use the Control Stick or C Buttons to cycle through the options. Press the A Button to confirm a selection. Press the **B** Button to contei.

In SEASON MODE, you can read up on the following news stories:

Standings, Statistics, Scores, Schedule, Transactions

### **LEAGUE OPTIONS**

#### Draft

Play through a season with the current rosters or pool all the players together and conduct a draft.

#### **Conducting the Draft**

- . Once a team has been selected, begin the draft.
- . Maye the Control Stick UP and DOWN and select the desired position by pressing the A Button.
- . From the available players at that position, move the Cantrol Stick and scroll through the list until you find the desired player.
- . Press the 7 Button and a Season Statistic screen for the selected player will appear.

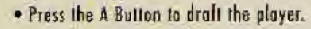

While drafting, press the CO and CO Buttons to scraft through the different positions. Pressing the CO and CO Buttons will also bring up a list of the best available players in a specific category (i.e. home cuns, stalen bases, ERA, etc.).

#### **Tradina**

Trade with any team in the league (trading canbe accessed in-between games on the Menu Ball). Trades can involve up to three players from each team. You can offer a three-far-three or three-for-one trade.

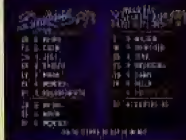

If you complete a lopsided trade, you will have to either drop or pick up players to even gat your roster. Don't try to trick the computer il you're playing a one-player game. It won't always accept a trade.

Use the C Buttons to select a team. Highlight the players you wish to trade with the Control Stick, then press the A Button to confirm. Repeat the process with the opposing team. Press START to offer the trade. Press the B Button to concel.

#### **Free Agents**

Sign free ogents if you need to even out or strengthen your roster due to trade or injury. You can also sign a free spent if a player isn't performing to your satisfaction.

NOTE: If you turn the Free Agency off, you wan't have injuries and you will not be able to trade.

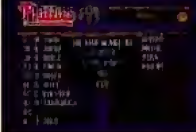

## SEASON

**OH Rule** Yes/No

Schedule Langth Full Season (162 games) Mid Season (81 games) Pennant Race (last manth of the season) NOTE: If Pennant Race is selected, trading, injuries and free agency will be turned off.

#### **Injuries**

 $\sqrt{18}$ 

If you use this option, then your ployers may experience injuries during the course of the season. If an injury occurs, you will be notified. Substitute a bench player for the injured player.

After the game, check the Transactions screen to determine the severity of your player's injury. If the player will be injured for a significant amount of time, you might want to consider drapping that player.

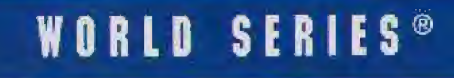

### **WORLD SERIES\***

This is a best-of-seven series that can be played by 1 or 2 players. Select a team with the Control Stick, then press the A Button to confirm. Repeat this process for the computer. To hove a second player join in. press ony button on Controller 2.

Options such as changing your lineup/bullpan and checking statistics work the same way as other modes.

æ

 $|w|$ 

 $\boldsymbol{0}$ 

### **ONTROLLER FUNCTIONS** Ľ

 $\boldsymbol{\Omega}$ 

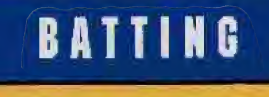

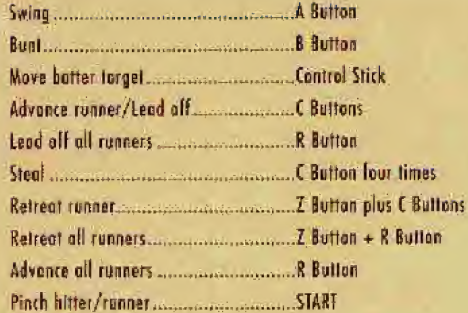

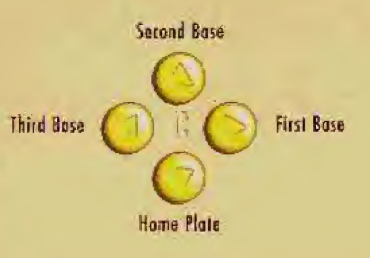

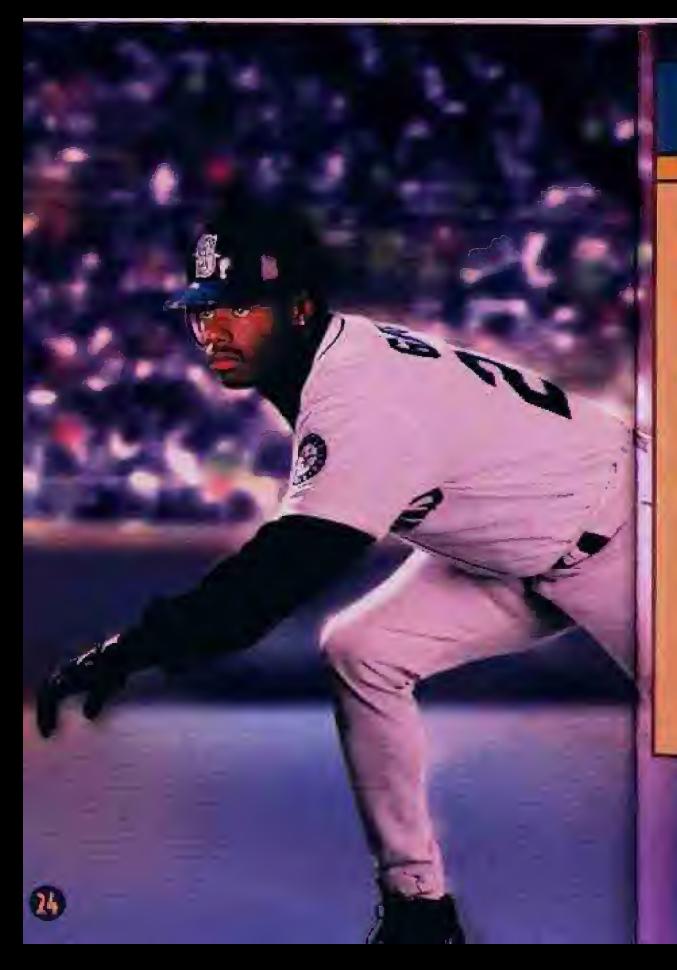

## FIELDING

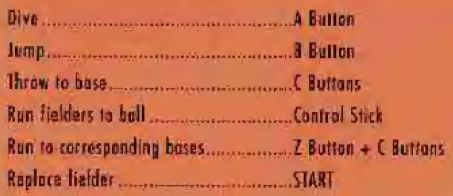

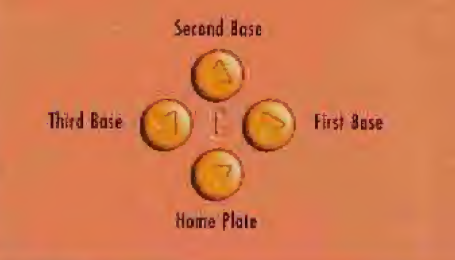

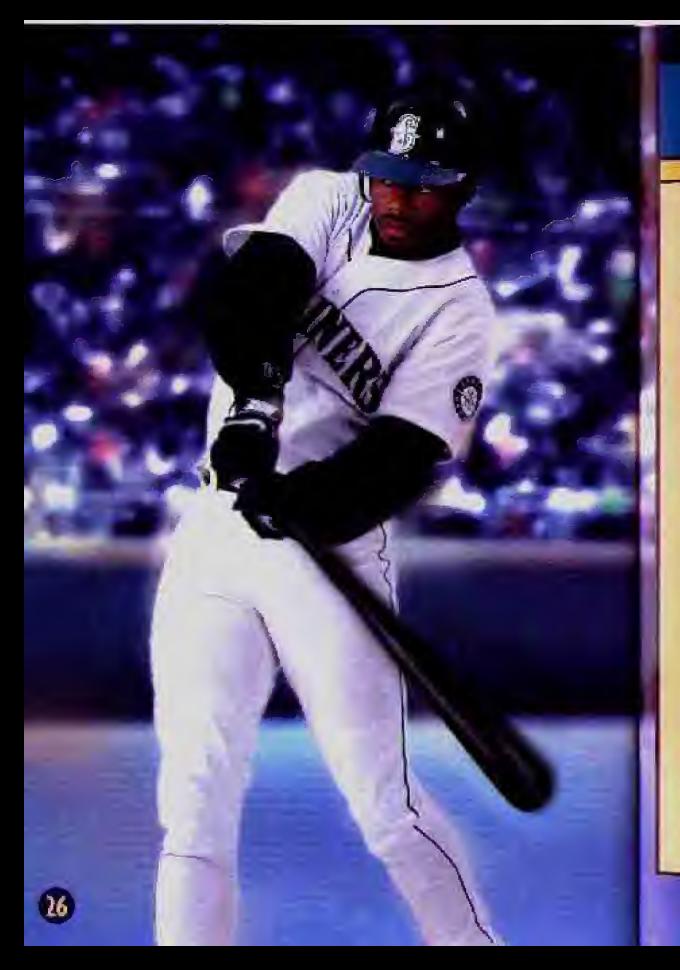

### **PITCHING**

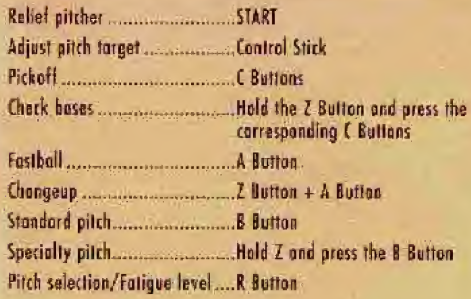

Second Base

Third Base

First Bose

#### Home Plate

"Each pitcher will have one of three standard pitches, curveball, slider or screwball. When adjusting your pitch, use the Control Stick to move the cursor. When the pitcher goes into his windop, the cursor will disappear, but the player will be able to move the boll until the pitcher releases it.